# th mann

# DP-32 B, DP-32 WH digital piano

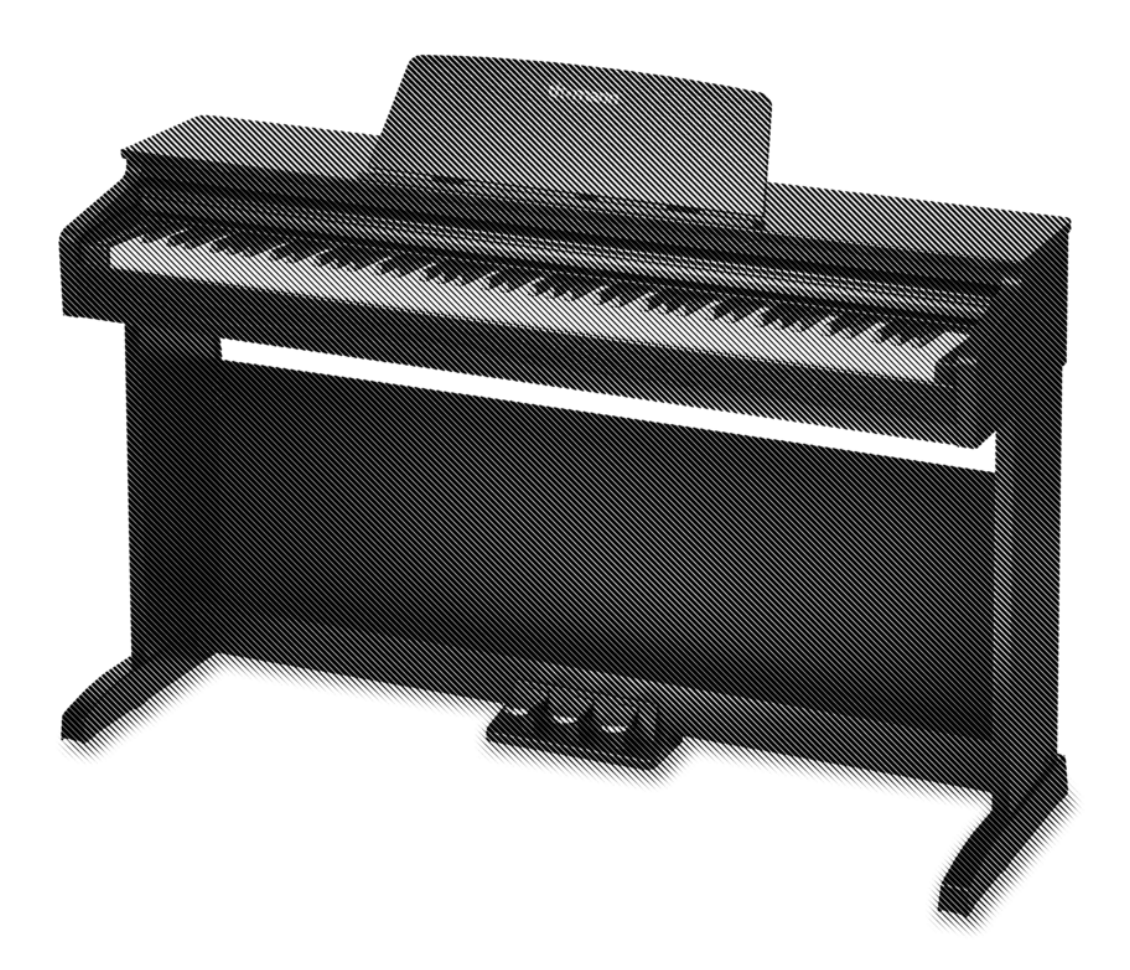

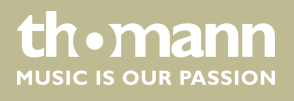

user manual

Musikhaus Thomann Thomann GmbH Hans-Thomann-Straße 1 96138 Burgebrach Germany Telephone: +49 (0) 9546 9223-0 E-mail: info@thomann.de Internet: www.thomann.de

11.05.2021, ID: 448686, 448687 (V2)

# **Table of contents**

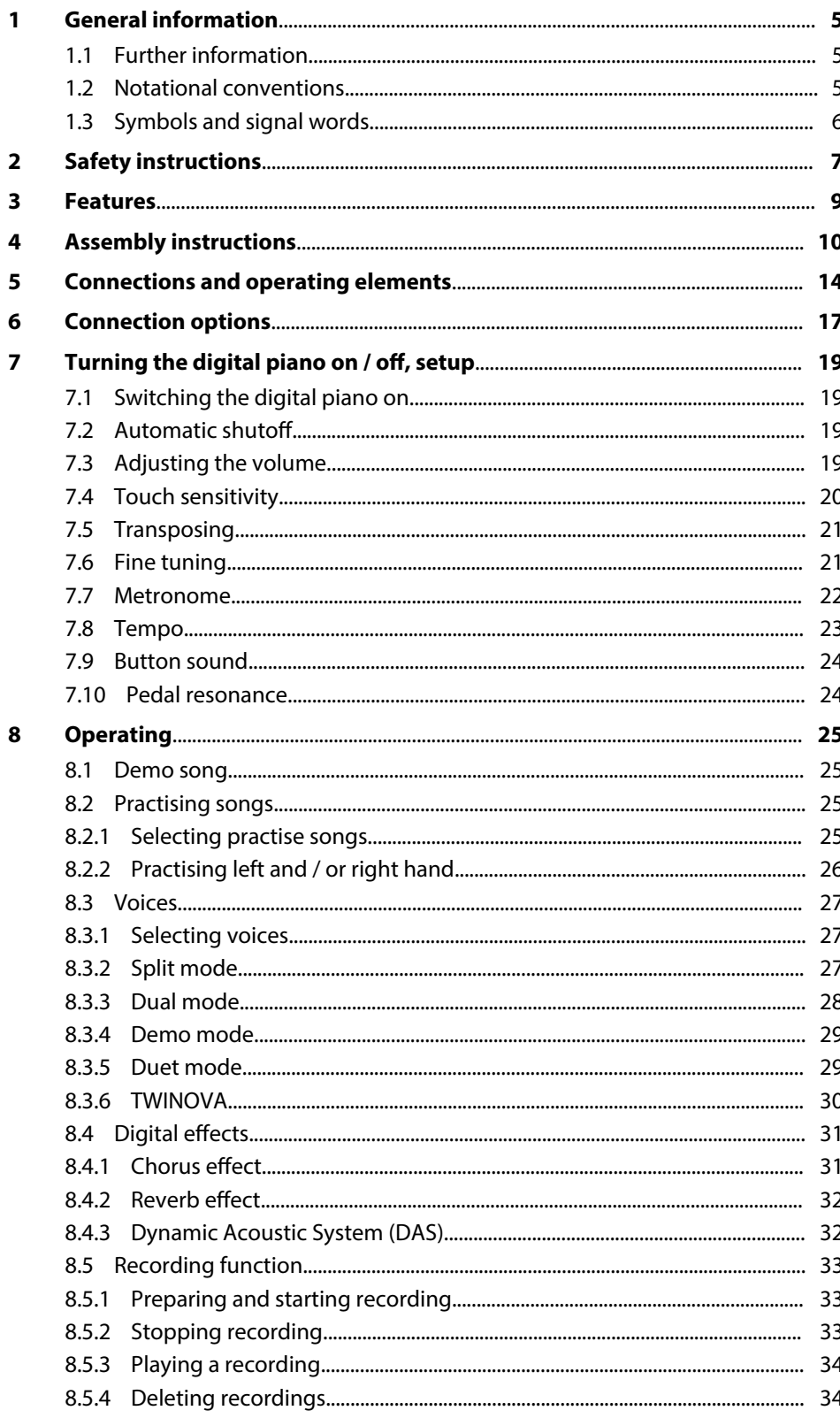

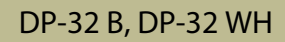

The **mann** 

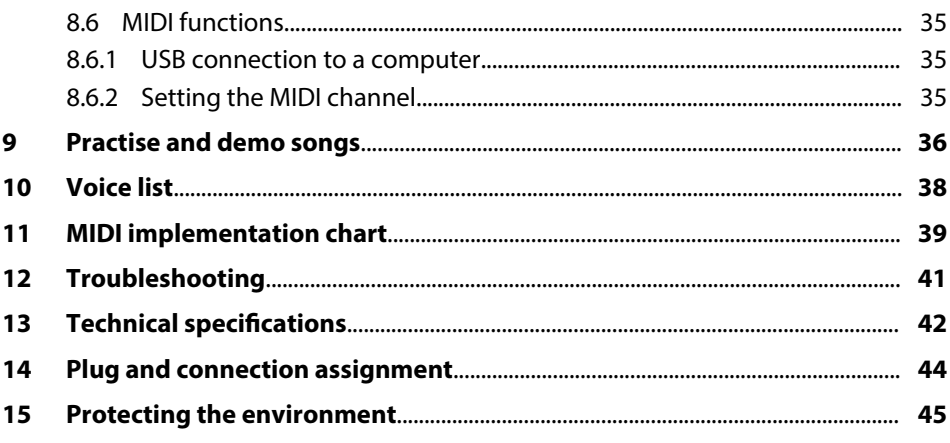

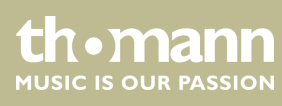

# <span id="page-4-0"></span>**1 General information**

This user manual contains important information on the safe operation of the device. Read and follow all safety notes and all instructions. Save this manual for future refer‐ ence. Make sure that it is available to all persons using this device. If you sell the device to another user, be sure that they also receive this manual.

Our products and user manuals are subject to a process of continuous development. We therefore reserve the right to make changes without notice. Please refer to the latest version of the user manual which is ready for download under *www.thomann.de*.

### **1.1 Further information**

On our website (*www.thomann.de)* you will find lots of further information and details on the following points:

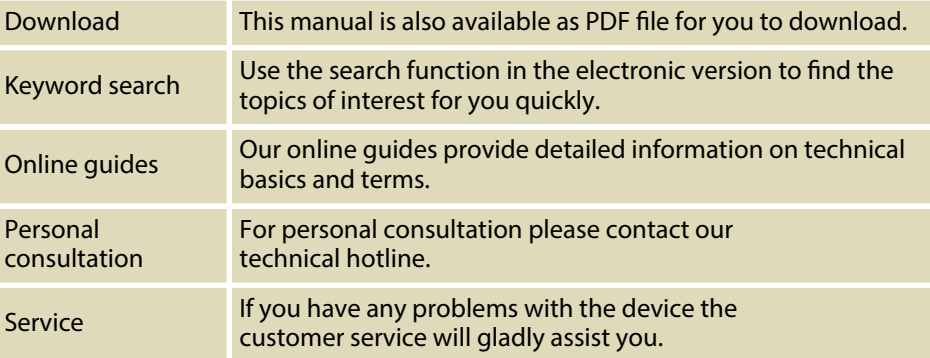

### **1.2 Notational conventions**

This manual uses the following notational conventions:

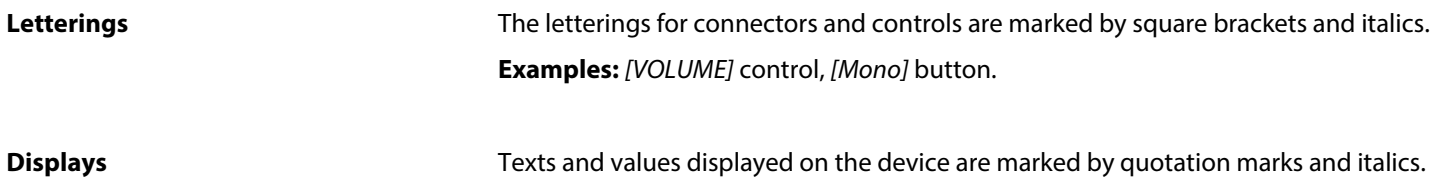

**Examples:** *'24ch'* , *'OFF'* .

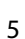

**th • mann**<br>Music is our PASSION

#### <span id="page-5-0"></span>**Instructions**

The individual steps of an instruction are numbered consecutively. The result of a step is indented and highlighted by an arrow.

#### **Example:**

- 1. Switch on the device.
- **2.** Press *[Auto]*.
	- $\Rightarrow$  Automatic operation is started.
- **3.** Switch off the device.

#### **Cross-references**

References to other locations in this manual are identified by an arrow and the specified page number. In the electronic version of the manual, you can click the crossreference to jump to the specified location.

Example: See Ä *'Cross-references' on page 6*.

### **1.3 Symbols and signal words**

In this section you will find an overview of the meaning of symbols and signal words that are used in this manual.

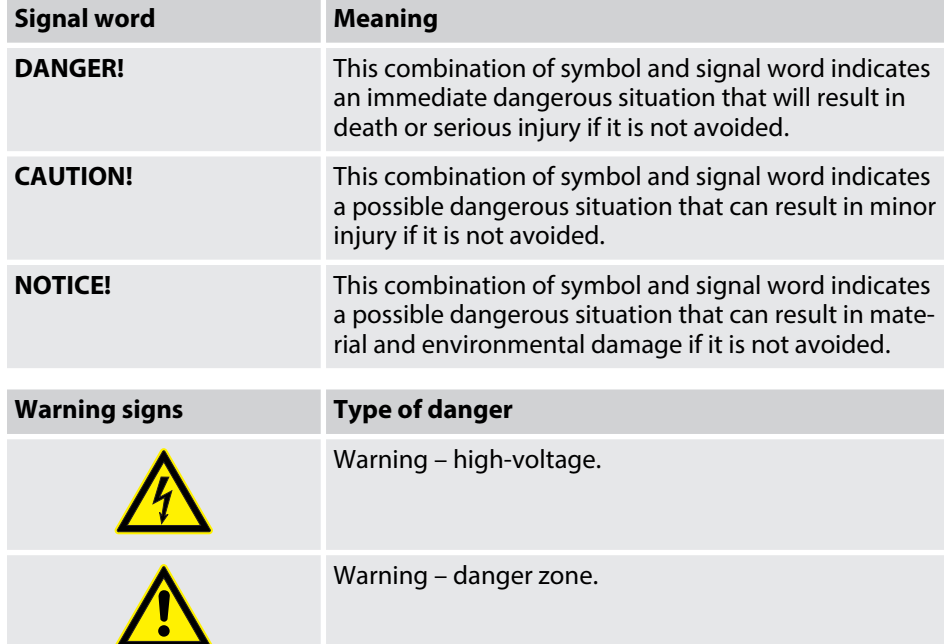

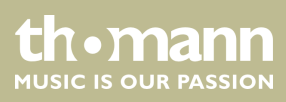

# <span id="page-6-0"></span>**2 Safety instructions**

#### **Intended use**

This device is intended to be used for electronic sound generation using a piano key‐ board. Use the device only as described in this user manual. Any other use or use under other operating conditions is considered to be improper and may result in per‐ sonal injury or property damage. No liability will be assumed for damages resulting from improper use.

This device may be used only by persons with sufficient physical, sensorial, and intel‐ lectual abilities and having corresponding knowledge and experience. Other persons may use this device only if they are supervised or instructed by a person who is responsible for their safety.

#### **Safety**

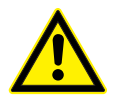

### **DANGER!**

#### **Danger for children**

Ensure that plastic bags, packaging, etc. are disposed of properly and are not within reach of babies and young children. Choking hazard! Ensure that children do not detach any small parts (e.g. knobs or the like) from the unit. They could swallow the pieces and choke! Never let children unattended use electrical devices.

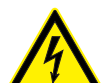

#### **DANGER!**

#### **Electric shock caused by short-circuit**

Always use proper ready-made insulated two-wire mains cabling (power cord). Do not modify the mains cable or the plug. Failure to do so could result in electric shock/death or fire. If in doubt, seek advice from a registered electrician.

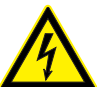

# **DANGER!**

#### **Electric shock caused by high voltages inside**

Within the device there are areas where high voltages may be present. Never remove any covers. There are no user-serviceable parts inside. Do not use the device if covers, protectors or optical components are missing or damaged.

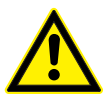

# **CAUTION!**

**CAUTION!**

**NOTICE!**

#### **Possible hearing damage**

With loudspeakers or headphones connected, the device can produce volume levels that may cause temporary or permanent hearing impairment. Do not operate the device permanently at a high volume level. Decrease the volume level immediately if you experience ringing in your ears or hearing impairment.

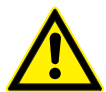

#### **Risk of injury due to heavy weight**

Due to the heavy weight of the device, at least two persons are required for transport and installation.

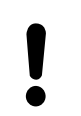

#### **Operating conditions**

This device has been designed for indoor use only. To prevent damage, never expose the device to any liquid or moisture. Avoid direct sunlight, heavy dirt, and strong vibrations. Only operate the device within the ambient conditions specified in the chapter 'Technical specifications' of this user manual. Avoid heavy temperature fluctuations and do not switch the device on immediately after it was exposed to temperature fluctuations (for example after transport at low outside temperatures). Dust and dirt inside can damage the unit. When operated in harmful ambient conditions (dust, smoke, nicotine, fog, etc.), the unit should be maintained by qualified service personnel at regular intervals to prevent overheating and other malfunction.

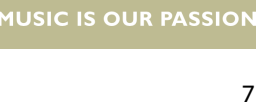

**th•mann** 

# **NOTICE!**

#### **Power supply**

Before connecting the device, ensure that the input voltage (AC outlet) matches the voltage rating of the device and that the AC outlet is protected by a residual current circuit breaker. Failure to do so could result in damage to the device and possibly injure the user. Unplug the device before electrical storms occur and when it is unused for long periods of time to reduce the risk of electric shock or fire.

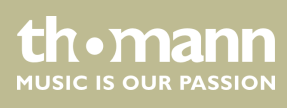

# <span id="page-8-0"></span>**3 Features**

The digital piano is characterized by the following features:

- $\blacksquare$  Keyboard: 88 weighted keys with hammer action and adjustable touch response.
- $\blacksquare$  16 sounds
- 128-voice polyphony
- **n** Reverb
- $\blacksquare$  Chorus
- $\blacksquare$  Split mode
- $\blacksquare$  Metronome
- Transpose function
- $\blacksquare$  Music Library with 60 rehearsal songs
- **D** Speaker:  $2 \times 10$  W
- $\blacksquare$  3 pedals
- Connections:  $2 \times$  headphones out, stereo AUX IN/OUT, USB MIDI 2.0
- Finish: matt black (item  $# 448686$ ) or matt white (item  $# 448687$ )
- $\blacksquare$  Automatic shutoff

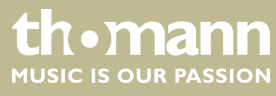

# <span id="page-9-0"></span>**4 Assembly instructions**

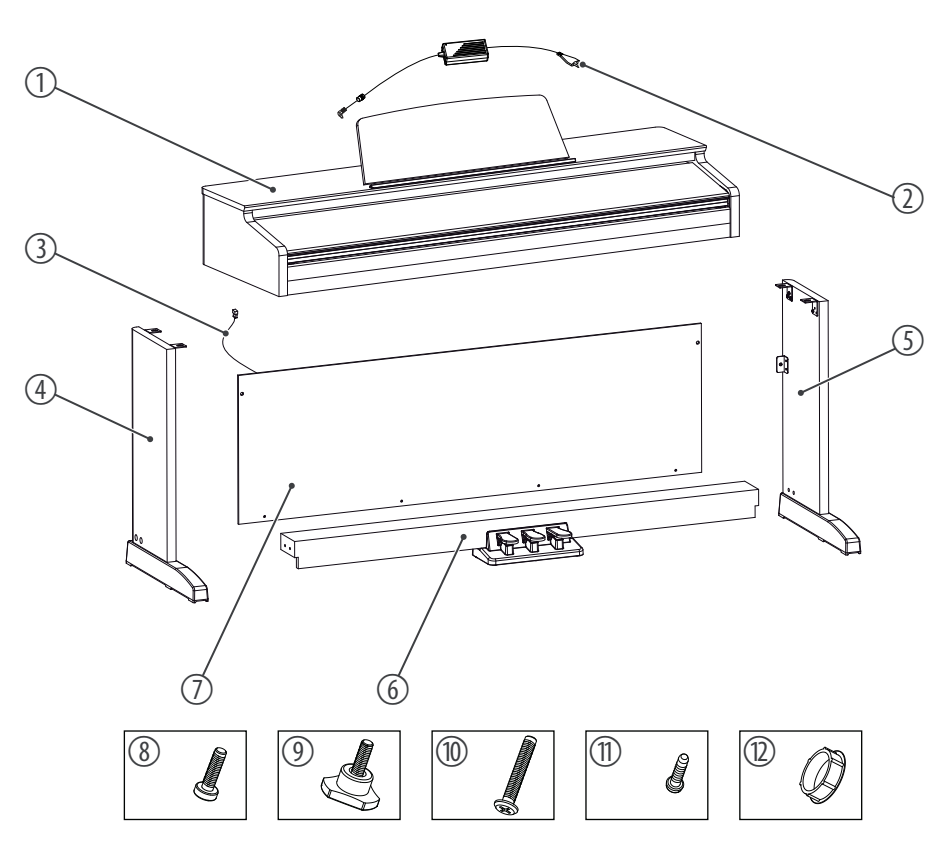

You need a Phillips screwdriver (not supplied) for the assembly of the digital piano. Open the package and make sure before assembling that the entire scope of delivery is present, as posted here.

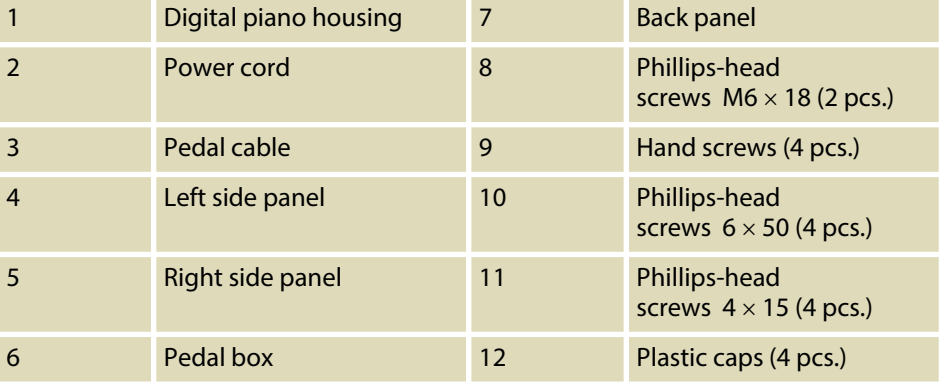

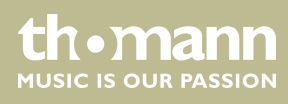

#### **Mechanical assembly**

Proceed according to the illustrations and only use the supplied screws. Using other screws could damage the piano housing or result in a reduced stability of the piano.

- $\blacksquare$  Hand screws (4 pcs.)
- **n** Phillips-head screws  $M6 \times 18$  (2 pcs.)
- **n** Phillips-head screws  $6 \times 50$  (4 pcs.)
- **n** Phillips-head screws  $4 \times 15$  (4 pcs.)
- $\blacksquare$  Plastic caps (4 pcs.)

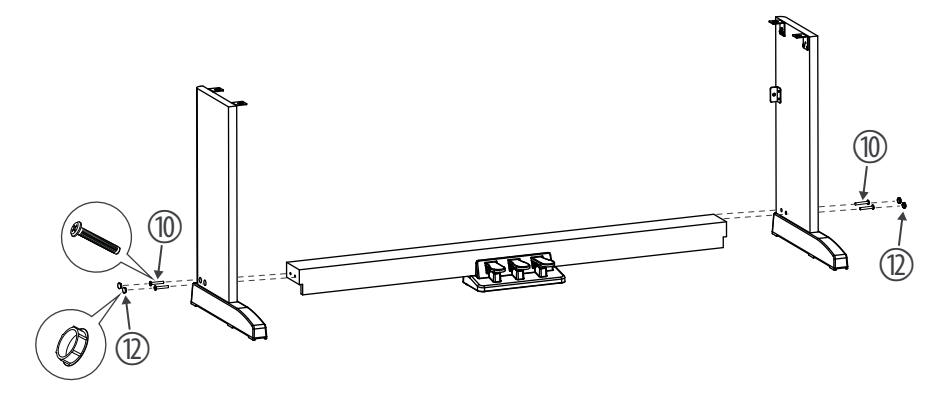

Put the pedal box between the left and right side panel and use two screws  $6 \times 50$  on each side to affix both side panels to the pedal box. Attach the four plastic caps.

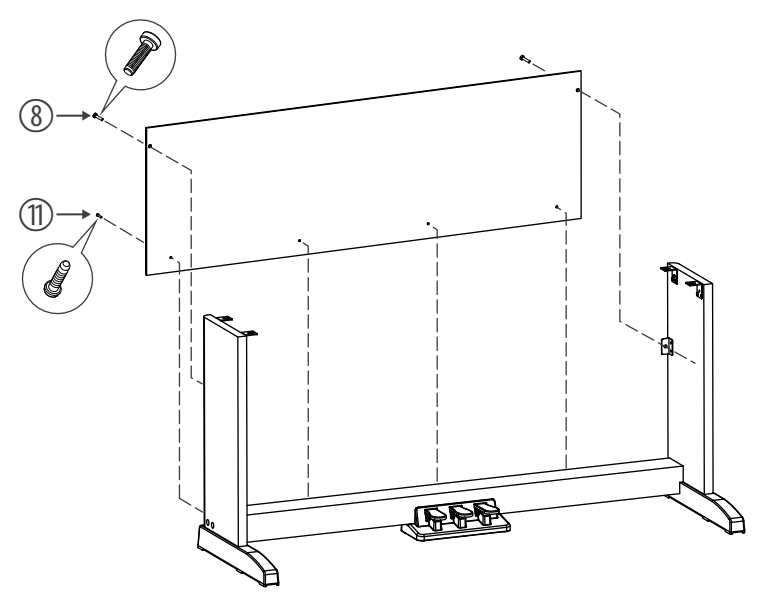

Attach the rear panel to the pedal box with four screws  $4 \times 15$  and with two screws  $M6 \times 18$  to the mounting brackets of the side panels.

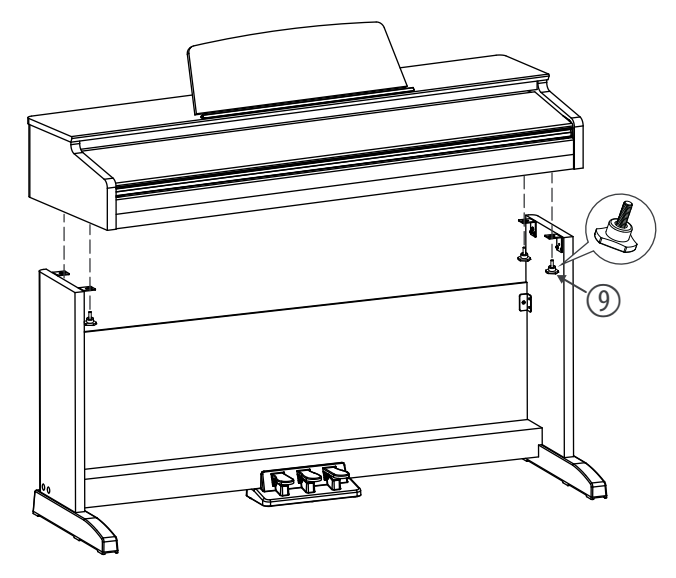

Put the digital piano housing on the stand and affix it using four hand screws.

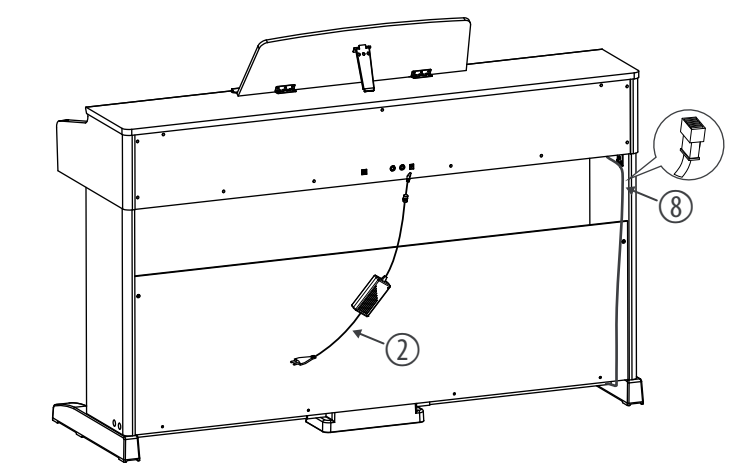

Connect the DIN plug of the pedal cable to the provided socket on the bottom side of the digital piano housing. Fix the cable to the base and move the digital piano to the desired position.

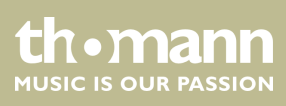

#### **Connecting the power supply**

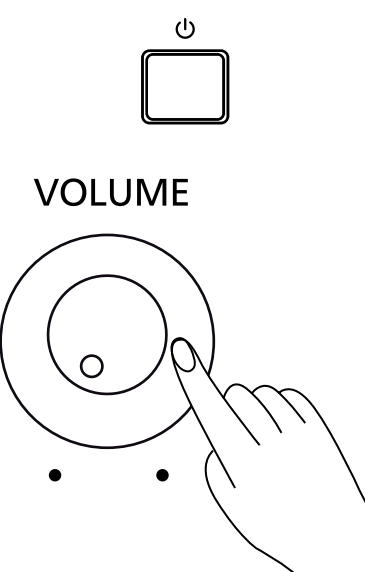

Make sure that the device is turned off before you connect it to the power supply or disconnect it.

Turn the volume knob counter-clockwise to minimum before connecting the digital piano to the power supply or to other devices. This is to protect the speakers from damage.

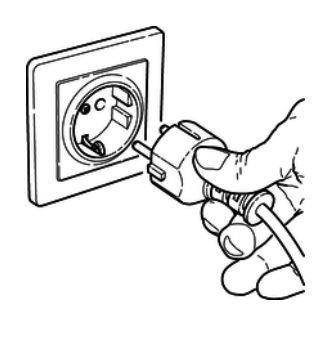

Connect the cable from the power adapter outlet to the input socket *[DC IN]* on the rear panel of the digital piano.

Plug the AC power cord into a properly wired mains wall outlet.

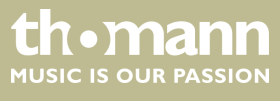

# <span id="page-13-0"></span>**5 Connections and operating elements**

# **Control panel left and right**

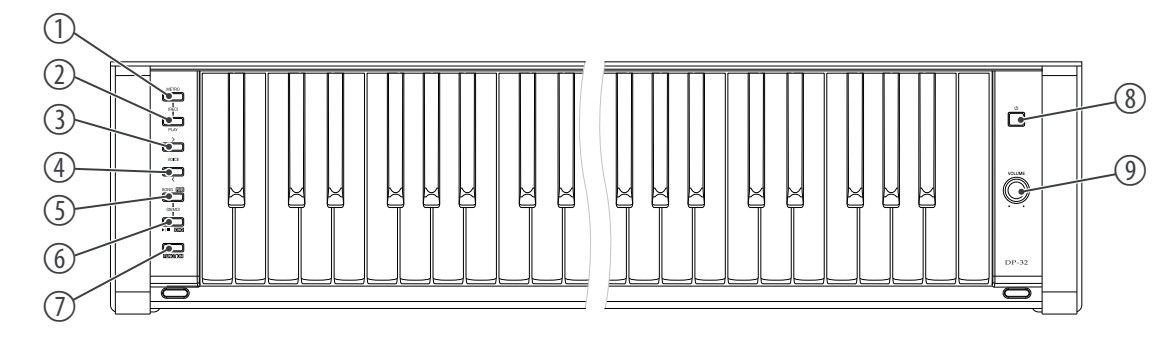

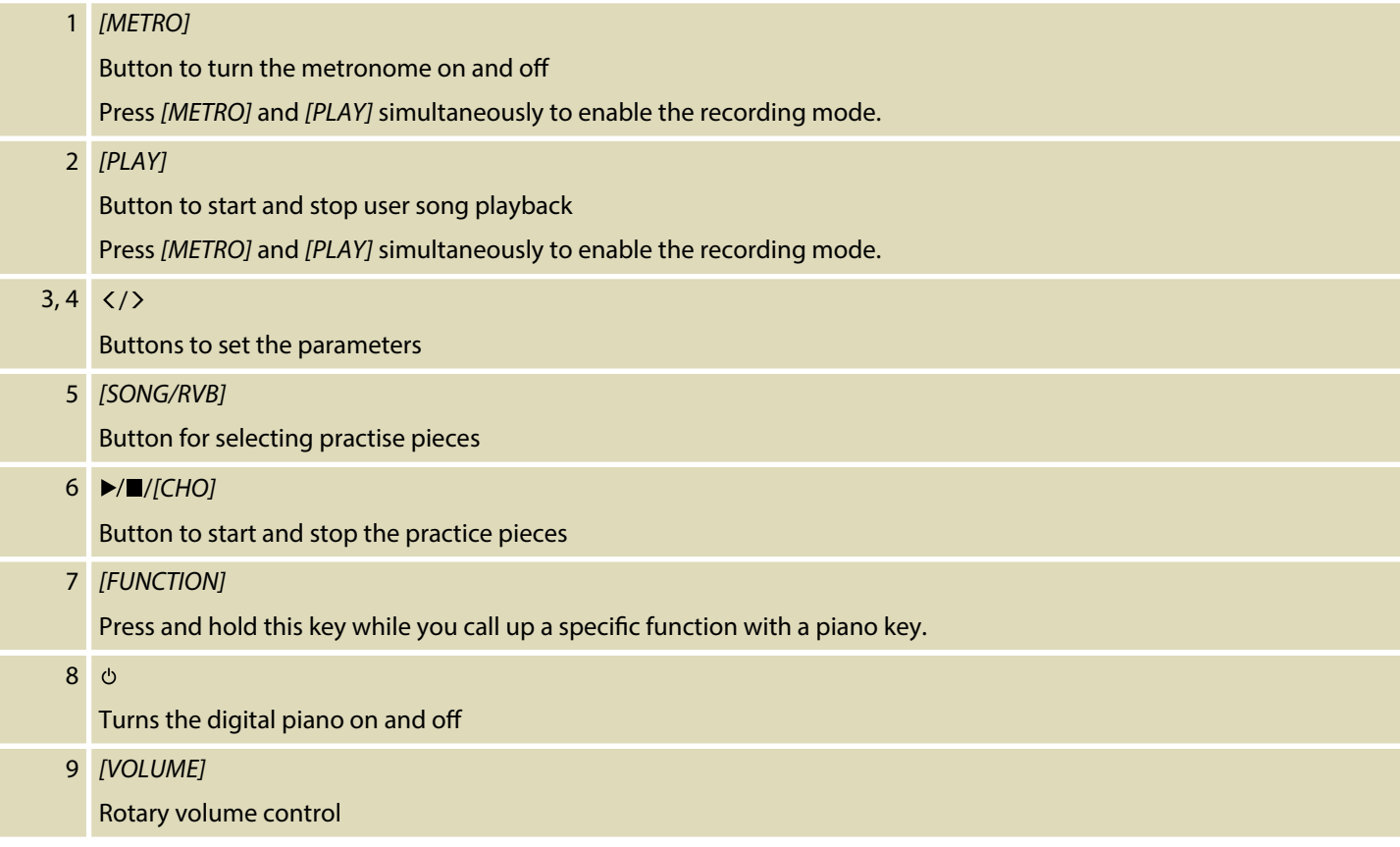

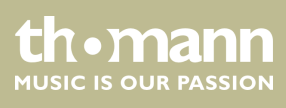

**Pedals**

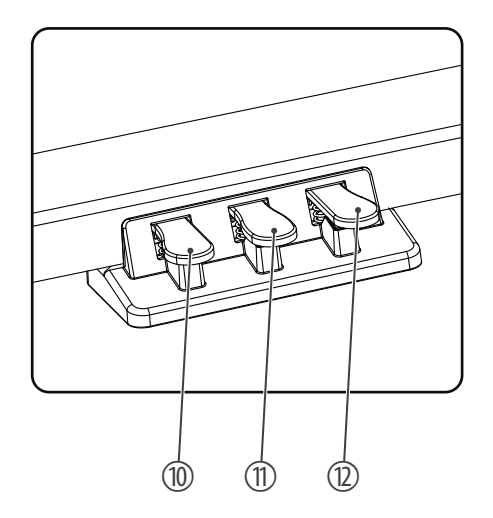

#### 10 Soft pedal

Using the Soft pedal makes the piano sound smoother and the overall volume is attenuated.

11 Sostenuto pedal

When stepping on the Sostenuto pedal, the currently played notes linger until you release the pedal.

12 Sustain pedal

With the sustain pedal all played notes sound longer. This effect simulates the lifting of the damper in an analogue keyboard instrument.

# **Rear panel connections**

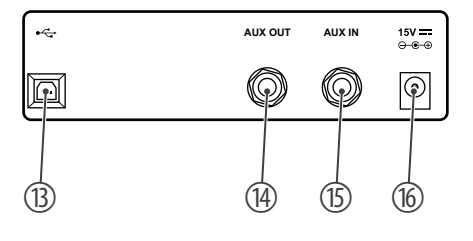

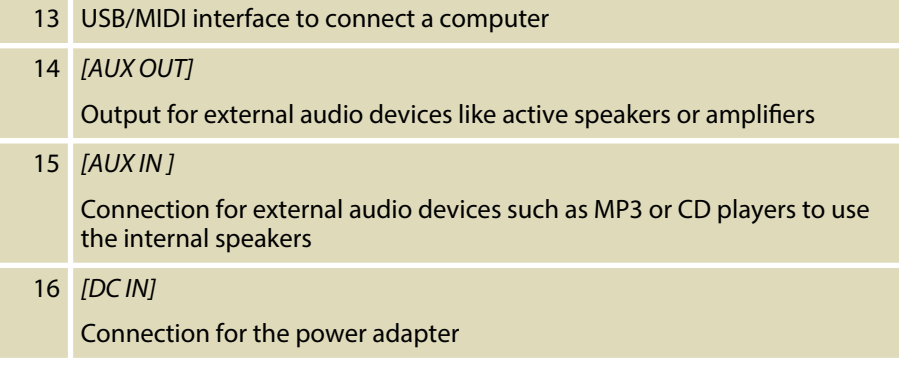

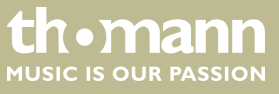

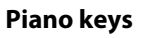

The keyboard keys are referred to in this manual as shown below.

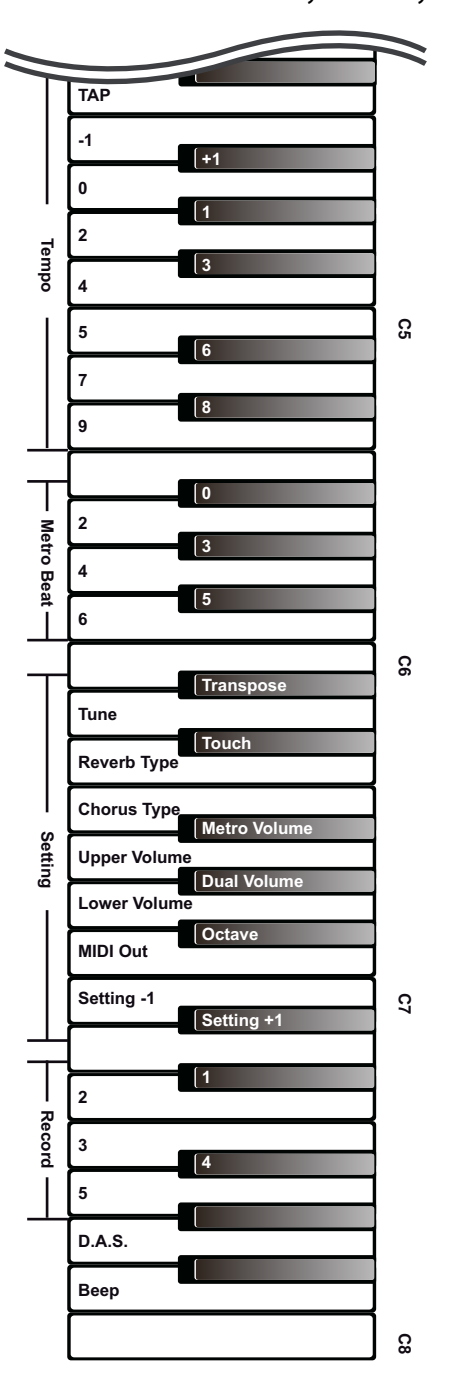

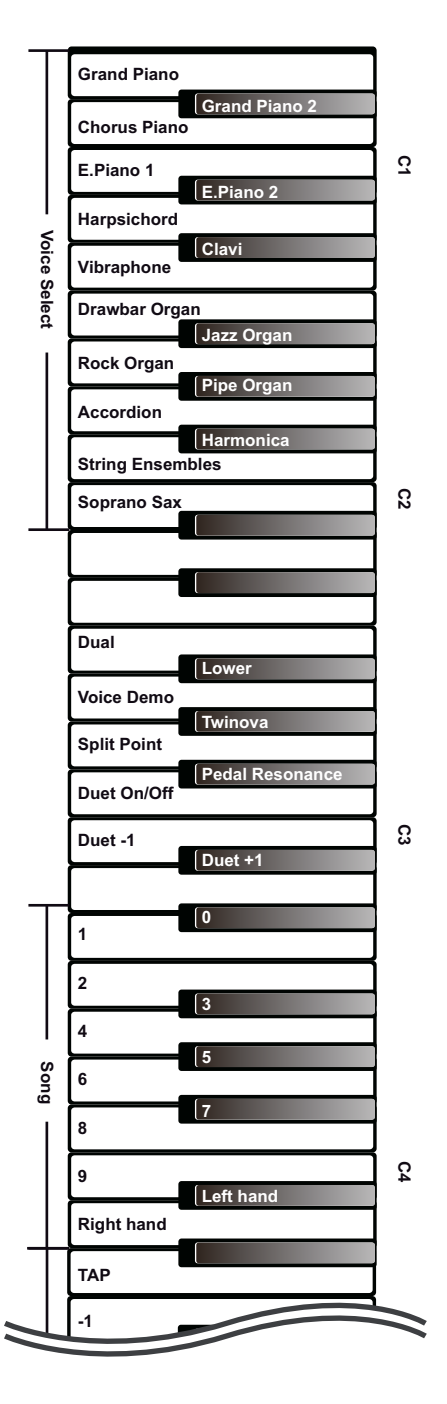

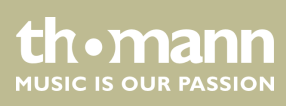

# <span id="page-16-0"></span>**6 Connection options**

#### **Headphones**

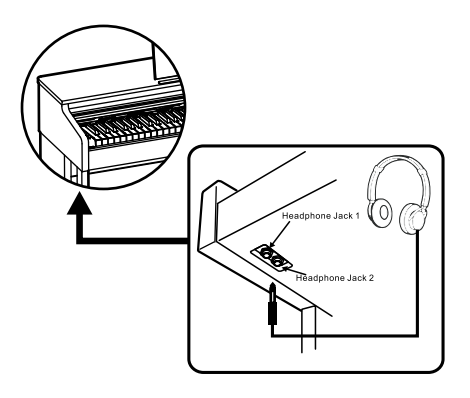

To the left beneath the keyboard you find the headphones outlets 1 and 2 (designed as 1/4" phone socket).

If you connect headphones (not supplied) to output 1, speaker playback will be retained.

Using outlet 2 mutes the speakers.

#### **External audio devices via the AUX OUT socket**

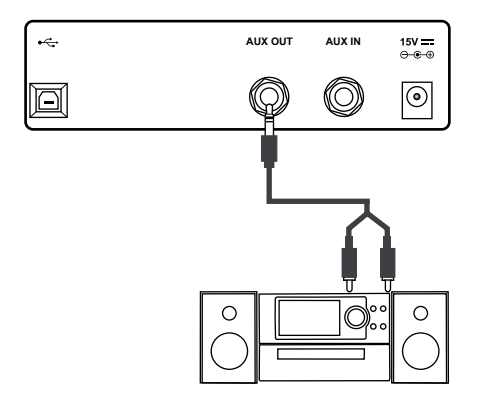

#### **External audio devices via the AUX IN socket**

**AUX OUT AUX IN**  $\overline{\mathcal{L}}$  $15V =$  $\boxed{\odot}$ 回 (O)

Use the AUX OUT socket to connect the digital piano to an amplifier, stereo device, mixing console or recording device. Plug one end of the audio cable into the AUX OUT socket on the rear panel of the digital piano and the other end into the input of the respective audio device.

# **NOTICE!**

To prevent damage to the speakers, turn the volume down to 'Mini‐ mum' before you connect other devices to the digital piano.

Use the AUX IN socket to connect a, for example, CD or MP3 player to the digital piano. So you can playback music through the internal speakers of the digital piano and simultaneously play along to it. Plug one end of the audio cable into the AUX IN socket on the rear panel of the digital piano and the other end into the output of the respective audio device.

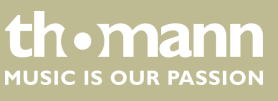

DP-32 B, DP-32 WH

#### **Computer via USB**

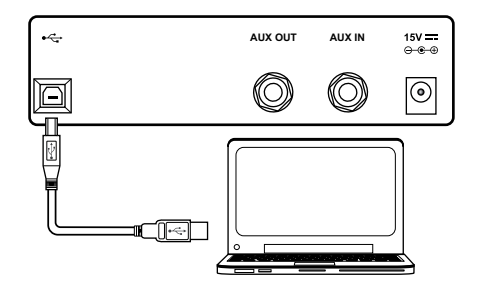

You can connect the digital piano to exchange data with a PC via the USB port. This also allows the transfer of MIDI data.

#### **NOTICE!**

The digital piano supports the computer operating systems Windows 7, Windows 8, Windows 10, Mac OS X and higher.

Update the operating system of your computer if necessary.

#### **NOTICE!**

Do not set the USB interface as the in and output at the same time in the computer software. Otherwise, there will be overlap when playing the digital piano.

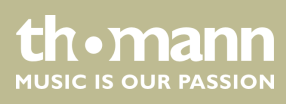

# <span id="page-18-0"></span>**7 Turning the digital piano on / off, setup**

# **7.1 Switching the digital piano on**

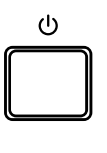

Press the power button on the right of the claviature to turn the digital piano on or off.

> *If you hear nothing coming from the speakers, the volume may be set to 'minimum'.*

# **7.2 Automatic shutoff**

When the digital piano is not being used for 30 minutes, it switches off automatically. To turn it on again, press the power button on the unit.

The automatic shutoff is activated automatically when powering up the digital piano. To deactivate the automatic shutoff function, press the first white key on the left while the digital piano is being switched on.

# **7.3 Adjusting the volume**

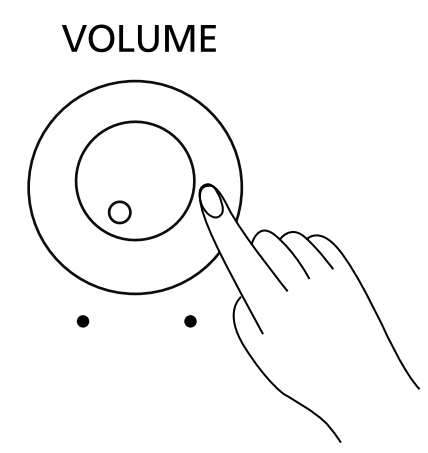

Adjust the rotary control *[VOLUME]* for a pleasant volume for playback and practising. Turn this control clockwise to increase the volume. Turn it counter-clockwise to reduce volume.

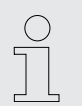

*If you hear nothing coming from the speakers, the volume may be set to 'minimum' or headphones are connected to outlet 2.*

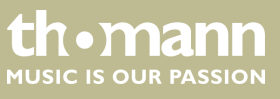

# <span id="page-19-0"></span>**7.4 Touch sensitivity**

With this function you can adjust the touch response of the keyboard at six different levels.

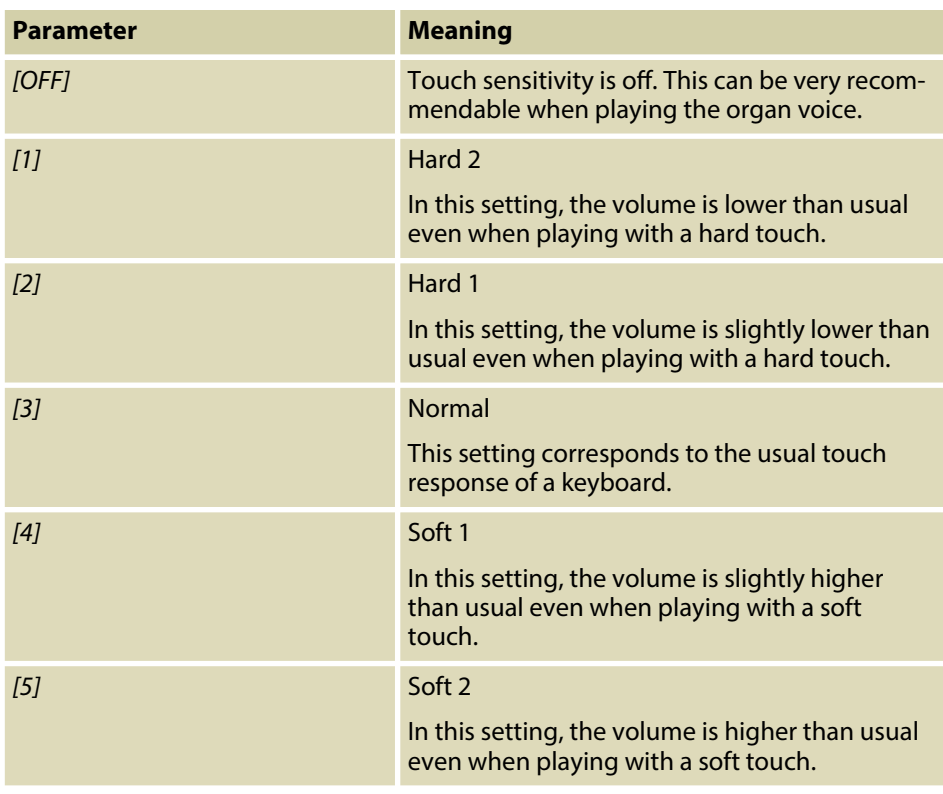

- **1.** Hold down the *[FUNCTION]* button and press piano key *[D#6]*.
- **2.** Hold down the *[FUNCTION]* button and press piano key *[C7]* or *[C#7]* to adjust the touch sensitivity.

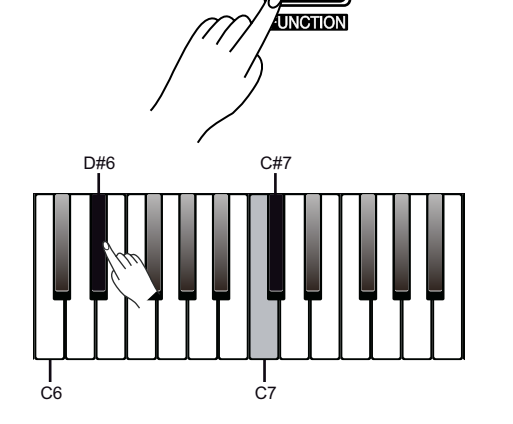

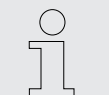

– *Hold down the [FUNCTION] button and press piano key [C7] and [C#7] simultaneously to restore the preset value '3' .*

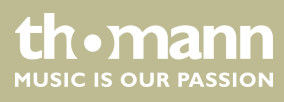

# <span id="page-20-0"></span>**7.5 Transposing**

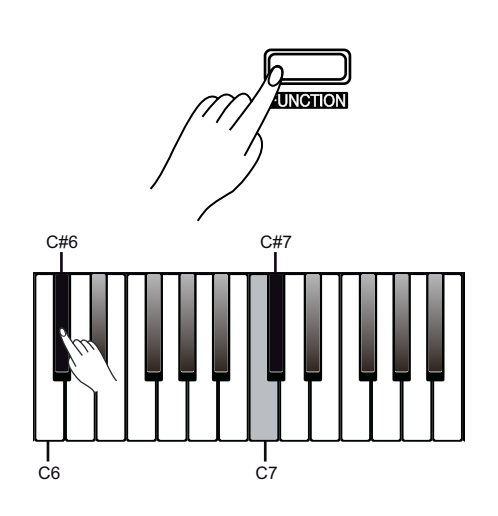

# **7.6 Fine tuning**

UNCTION C#7  $\dot{\rm c}$ 

With this function you can adjust the pitch of the keyboard in 12 semitone steps up or down.

- **1.** Hold down the *[FUNCTION]* button and press piano key *[C#6]*.
- **2.** Hold down the *[FUNCTION]* button and press piano key *[C7]* or *[C#7]* to trans‐ pose the keyboard pitch in 12 semitone steps up or down.
	- *Hold down the [FUNCTION] button and press piano key [C7] and [C#7] simultaneously to restore the preset value '00' .*
	- *For example, if you set the transpose value to '–05' or '+07' , you will hear the pitch [G] while playing the [C] keys.*

With this function you can fine tune the entire keyboard in 2-cent steps.

- **1.** Hold down the *[FUNCTION]* button and press piano key *[D6]*.
- **2.** Hold down the *[FUNCTION]* button and press piano key *[C7]* or *[C#7]* to fine tune the keyboard. The value changes by 2 Cents per keystroke in a range from –50 bis +50 Cents.

O

– *Hold down the [FUNCTION] button and press piano key [C7] and [C#7] simultaneously to restore the preset value '0 Cent' .*

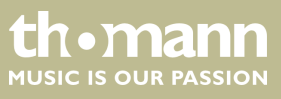

# <span id="page-21-0"></span>**7.7 Metronome**

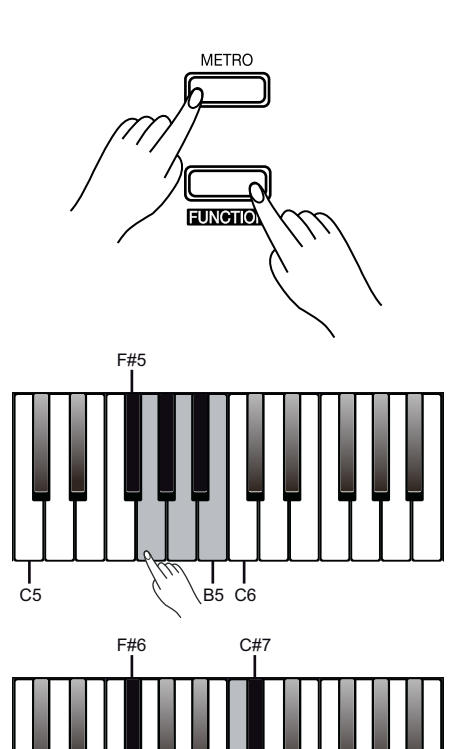

 $\overline{c}$ 

The digital piano metronome has six preset time signatures.

#### **1. Turning the metronome on / off**

Press the *[METRO]* button to turn the Metronome on or off.

#### **2. Setting the time signature**

Press the buttons  $\langle \rangle$  to set one of the preset time signatures *'0'*, '2', '3', '4', *'5'* or *'6'* .

Hold down the *[FUNCTION]* button and press one of the piano keys *[F#5]* … [B5] to set the time signature directly.

#### **3. Setting the Click volume**

Hold down the *[FUNCTION]* button and press piano key *[F#6]*.

Hold down the *[FUNCTION]* button and press piano key *[C7]* or *[C#7]* to adjust the Click volume between *'0'* … *'15'* .

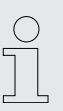

*Hold down the [FUNCTION] button and press piano keys [C7] and [C#7] simultaneously to restore the default value.*

– *The metronome is not available while playing practice pieces.*

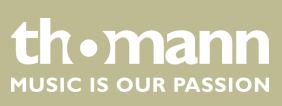

# <span id="page-22-0"></span>**7.8 Tempo**

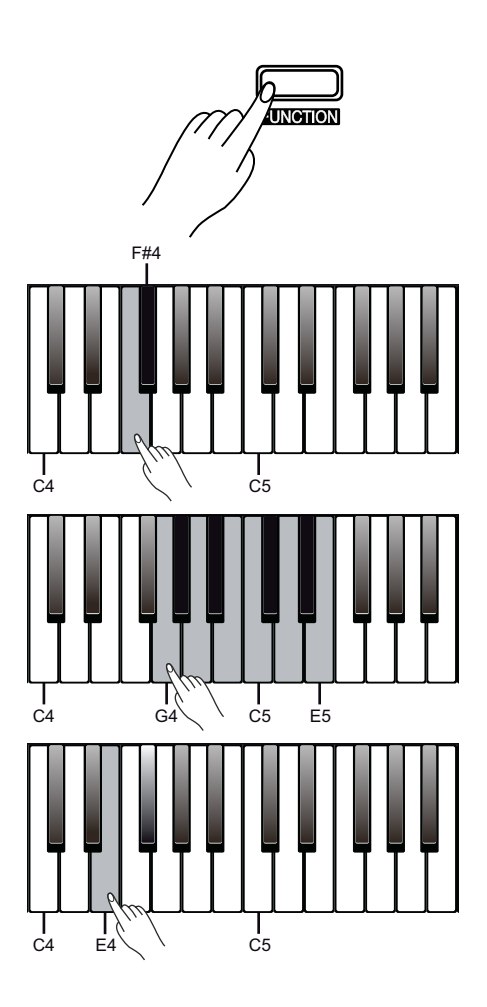

All preprogrammed pieces and voices as well as the metronome function are stored with certain tempo information. These presets can be adjusted at any time in various ways.

- **1.** Hold down the *[FUNCTION]* button and press piano key *[F4]* or *[F#4]* to adjust the tempo in steps of 1.
- **2.** Mold down the *[FUNCTION]* button and press the  $\langle \cdot \rangle$  buttons to adjust the tempo in steps of 10.
- **3.** Hold down the *[FUNCTION]* button and press one of the piano keys *[G4]* … *[E5]* to adjust the tempo directly.
- **4.** Hold down the *[FUNCTION]* button and press piano key *[E4]* repeatedly in the desired tempo to set the tempo.
	- *Hold down the [FUNCTION] button and press piano keys [F4] and [F#4] simultaneously, the tempo will be reset to the default standard value (120 beats per minute).*
	- *The tempo can be adjusted in a range from 30 to 280 bpm.*
	- *If you want to change the tempo using one of the piano keys [G4] to [E5], you always have to enter it in three-digit format. For example, to set tempo 214, hold down the [FUNCTION] button and press the piano keys [A4, ][G#4] and [B4] one after the other.*

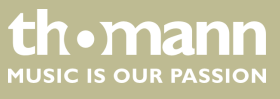

# <span id="page-23-0"></span>**7.9 Button sound**

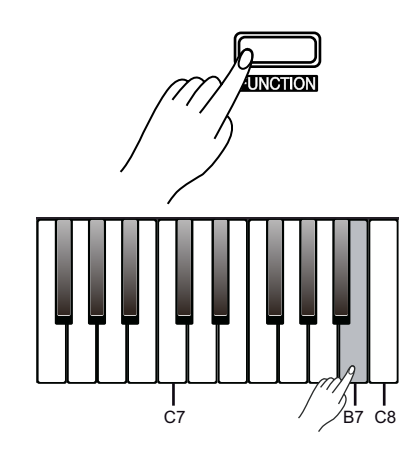

With this function, you can turn the Key Tone on or off. By default, the Key Tone is turned on.

■ Hold down the *[FUNCTION]* button and press the piano key *[B7]* to turn the button sound on or off.

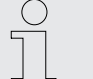

– *When you turn on the button sound, you will hear a sound each time you press a function button.*

**7.10 Pedal resonance**

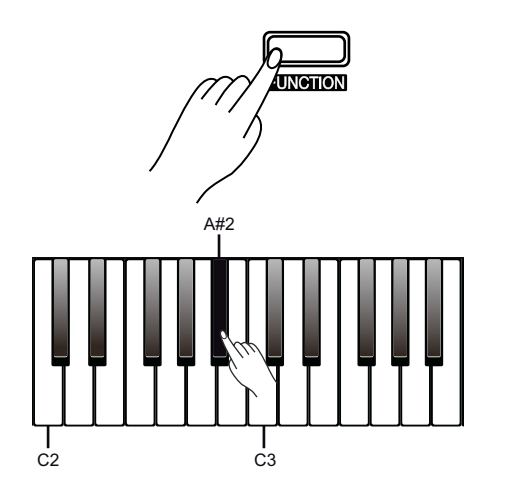

This function mimics the sustain effect of a piano.

- Press and hold the *[FUNCTION]* button. Press the piano key *[A#2]* to turn the effect on or off.
	- *The resonance effect is activated as soon as the digital piano is switched on.*
		- *While the resonance effect is activated, the chorus effect of the digital piano is suppressed.*
		- *There may be a brief pause if you turn the Resonance effect on or off during playing.*

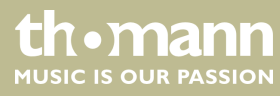

# <span id="page-24-0"></span>**8 Operating**

### **8.1 Demo song**

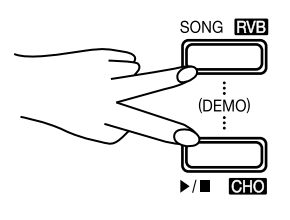

The built-in demo song shows the sound and the pitch range of the instrument.

- **1.** Simultaneously press the buttons *[SONG/RVB]* and ▶/■/*[CHO]* to start the playback of the demo song. The demo song is playing in an endless loop.
- **2.** ▶ Press the ▶/■/[CHO] button again to stop the playback.

 $\begin{matrix} 0 \\ 1 \end{matrix}$ *During playback, the piano keys are muted.*

#### **8.2 Practising songs**

#### **8.2.1 Selecting practise songs**

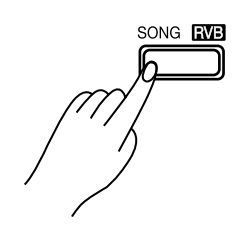

The digital piano offers 60 practise songs in total (see Ä *[Chapter 9 'Practise and demo](#page-35-0) [songs' on page 36](#page-35-0)*).

- **1.** Press the *[SONG/RVB]* button to enter the playback mode for practise songs. The *[SONG/RVB]* button LED lights up. All practise songs are played in an end‐ less loop.
- **2.** Press the  $\langle \rangle$  buttons during playback to select a desired practice song.

Press the  $\blacktriangleright$ / $\blacktriangleright$ //*CHO]* button to play the selected practice song in an infinite loop.

**3.** Press the  $\blacktriangleright$ / $\blacktriangleright$ /*[CHO]* button to stop playback and exit the current mode.

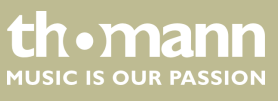

<span id="page-25-0"></span>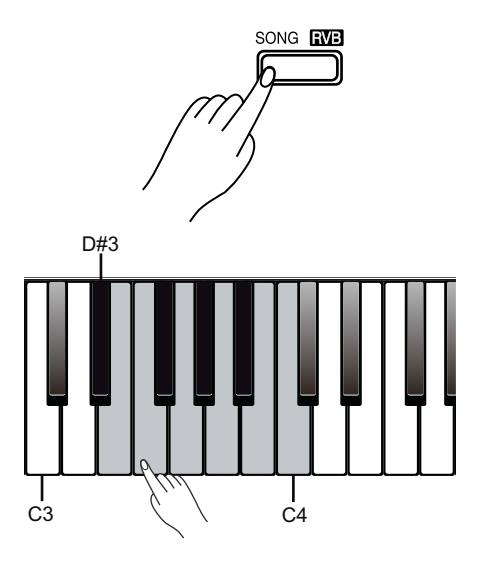

#### **4. Selecting a practise song directly**

Hold down the *[FUNCTION]* button and press one of the piano keys *[D#3]* … *[C4]* during playback to select the desired practise song.

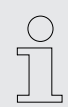

*To select the practise song with the piano keys [D#3] … [C4], always enter the number in two-digit format. If you want to select the eighth practise song, for example, press the piano keys [D#3] and [B3] one after the other.*

### **8.2.2 Practising left and / or right hand**

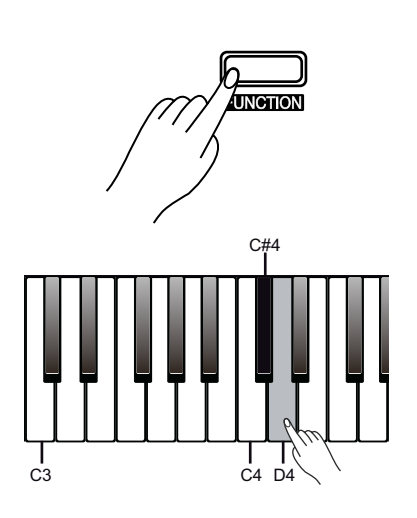

In *[SONG]* mode, you can set whether to play both tracks of the practise song or only the left or right track so that hands can practice individually or together.

**1.** To mute the left track of the practice song, hold down the *[FUNCTION]* button and press piano key *[C#4]*.

To deactivate the setting, hold down the *[FUNCTION]* button and press piano key *[C#4]* again.

**2.** To mute the right track of the practice song, hold down the *[FUNCTION]* button and press piano key *[D4]*.

To deactivate the setting, hold down the *[FUNCTION]* button and press piano key *[D4]* again.

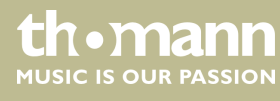

# <span id="page-26-0"></span>**8.3 Voices**

# **8.3.1 Selecting voices**

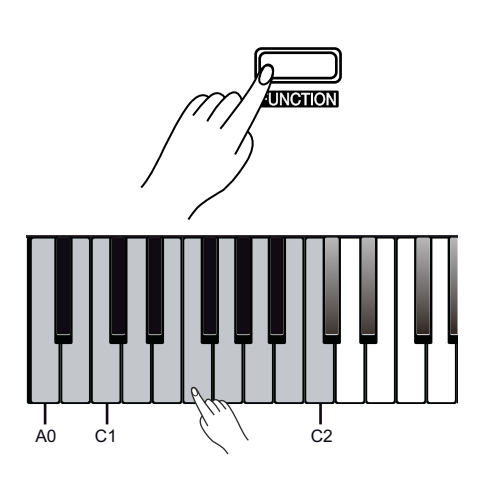

Overall, the digital piano has 16 voices, which can be accessed via piano keys *[A0]* … *[C2]* (see Ä *[Chapter 10 'Voice list' on page 38](#page-37-0)*). A preset voice is assigned to each piano key.

- **1.** Hold down the *[FUNCTION]* button and press one of the piano keys *[A0]* … *[C2]* to select the desired voice.
- **2.** To select another voice, hold down the *[FUNCTION]* button again and press one of the piano keys *[A0]* … *[C2]*.
- **3.** Press the  $\langle \rangle$  buttons to select a desired voice.

Alternatively, you can call up the 16 voices of the digital piano via the  $\langle$  /> buttons (see Ä *[Chapter 10 'Voice list' on page 38](#page-37-0)*).

#### **8.3.2 Split mode**

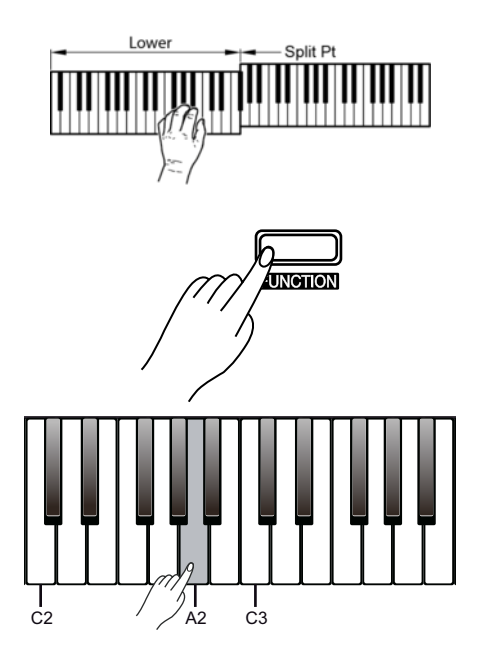

This feature allows you to select a point that splits the entire keyboard into two sec‐ tions and to assign different voices to those sections. The preset split point is on piano key *[F#3]*.

- **1.** Hold down the *[FUNCTION]* button and press piano key *[A2]*. Select the desired piano key that you want to be the split point. Usually, the split point lies within the piano keys *[C3]* … *[C6]*.
- **2.** Release the *[FUNCTION]* button to apply the setting.
- **3.** To assign voices to the two sections, first select the first voice as described in chapter Ä *Chapter 8.3.1 'Selecting voices' on page 27*.

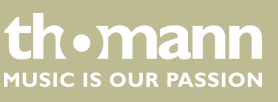

DP-32 B, DP-32 WH

<span id="page-27-0"></span>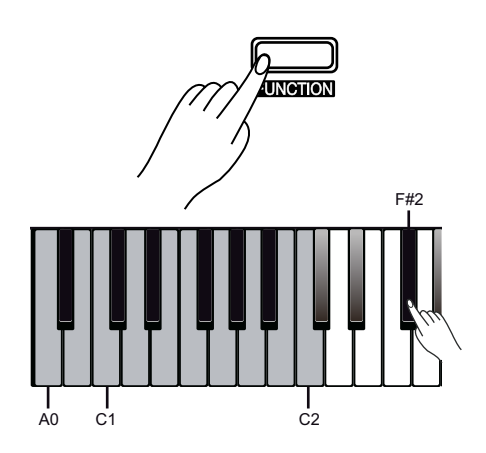

**8.3.3 Dual mode**

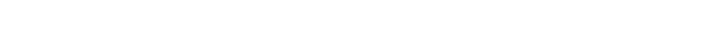

the piano keys *[A0]* … *[C2]* to select the second voice.

In Dual mode, you can play two voices simultaneously.

split mode.

**1.** First, select the first voice as described in section  $\frac{1}{2}$  [Chapter 8.3.1 'Selecting](#page-26-0) *[voices' on page 27](#page-26-0)*.

**4.** To assign the second voice, hold down the *[FUNCTION]* button and press piano key *[F#2]* to start the split mode. The preset second voice is *'String Ensembles'* .

**5.** Hold down the *[FUNCTION]* button and press piano key *[F#2]* again. Use one of

**6.** Hold down the *[FUNCTION]* button and press piano key *[F#2]* again to exit the

- **2.** Hold down the *[FUNCTION]* button and press piano key *[F2]* to start the dual mode. The preset second voice is *'String Ensembles'* .
- **3.** Hold down the *[FUNCTION]* button and press piano key *[F2]* again. Use one of the piano keys *[A0]* … *[C2]* to select the second voice.
- **4.** Hold down the *[FUNCTION]* button and press piano key *[F2]* again to exit the dual mode.

*When split mode and dual mode are selected, only the right track can play the second voice.*

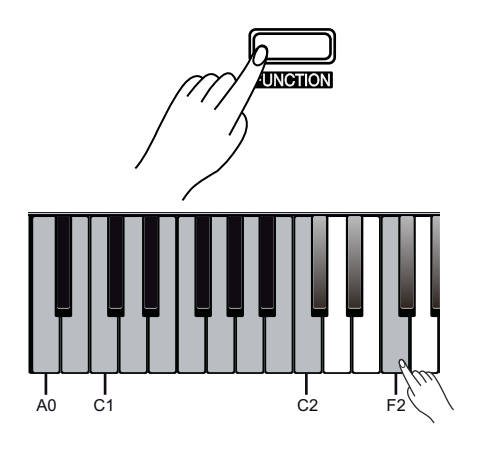

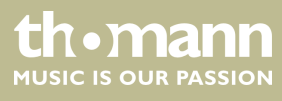

### <span id="page-28-0"></span>**8.3.4 Demo mode**

UNCTION C1 C2 G2 The digital piano offers 16 demos for the individual voices.

*During playback, the piano keys are muted.*

 $\overline{\overline{\mathcal{C}}}$ 

- **1.** First, select the first voice as described in section  $\&$  [Chapter 8.3.1 'Selecting](#page-26-0) *[voices' on page 27](#page-26-0)*.
- **2.** Hold down the *[FUNCTION]* button and press piano key *[G2]* to start the demo for the selected voice.
- **3.** Press piano key *[G2]* again or press the  $\blacktriangleright$ / $\blacktriangleright$ /*[CHO]* button to exit the demo mode.

**8.3.5 Duet mode**

#### **8.3.5.1 Turning the duet mode on and off**

With this feature on, the digital piano automatically creates a matching accompanying voice when chords are played in the chord section of the keyboard. The digital piano offers 32 duet patterns.

- **1.** Hold down the *[FUNCTION]* button and press piano key *[B2]* to start the duet mode.
- **2.** Hold down the *[FUNCTION]* button and select the desired duet pattern with the piano keys *[C3]* or *[C#3]*.
- **3.** Press *[B2]* again to deactivate the function again.

*A preset duet pattern is assigned to each voice.*

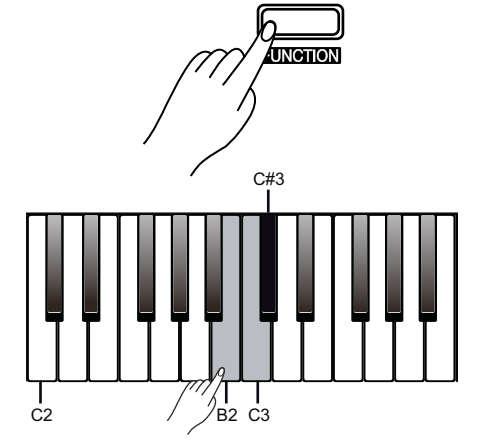

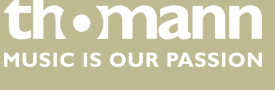

#### <span id="page-29-0"></span>**8.3.5.2 Setting duet split point**

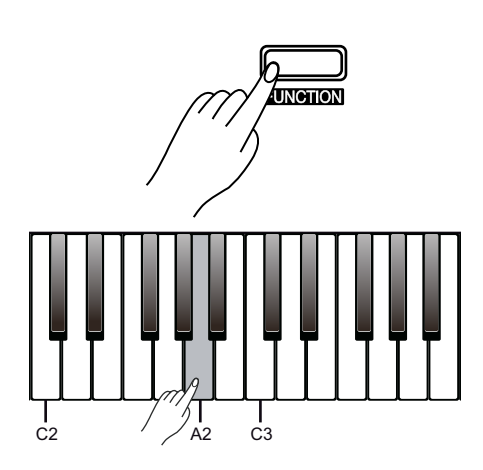

#### **8.3.6 TWINOVA**

**INGTION**  $G#2$ C2 C3 E3

In duet mode, to play the chords in the chord section with your left hand and the melody with your right hand, you can select a point that splits the entire keyboard into two sections.

- **1.** Hold down the *[FUNCTION]* button and press piano key *[A2]*. Select the desired piano key that you want to be the split point.
- **2.** Release the *[FUNCTION]* button to apply the setting.

In TWINOVA mode, the keyboard is divided into two areas with the same voice and the same pitch.

- **1.** Hold down the *[FUNCTION]* button and press piano key *[G#2]* to start the TWI‐ NOVA mode.
- **2.** Select the desired voice, see *₹* [Chapter 8.3.1 'Selecting voices' on page 27](#page-26-0).
- **3.** If necessary, specify a split point, see  $\&$  [Chapter 8.3.2 'Split mode' on page 27](#page-26-0). The preset split point is on piano key *[E3]*.
- **4.** If necessary, adapt the Octave area, see  $\&$  [Chapter 7.5 'Transposing' on page 21](#page-20-0).
- **5.** ▶ Hold down the *[FUNCTION]* button and press piano key *[G#2]* again to deactivate the TWINOVA mode.

# <span id="page-30-0"></span>**8.4 Digital effects**

### **8.4.1 Chorus effect**

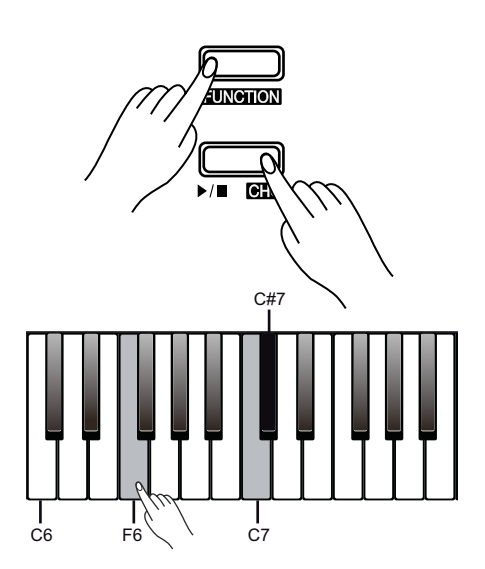

The Chorus function lets you simulate the acoustic effects under different environ‐ mental conditions.

- 1. Hold down the *[FUNCTION]* button and press the  $\blacktriangleright$ / $\blacktriangleright$ /*[CHO]* button to turn the Chorus effect on or off.
- **2.** ▶ Hold down the *[FUNCTION]* button and press piano key *[F6]* to call up the configuration mode of the Chorus effect.
- **3.** Hold down the *[FUNCTION]* button and press piano key *[C7]* or *[C#7]* to set the desired effect between *'1'* … *'5'* .
- **4.** ▶ To restore the default settings, hold down the *[FUNCTION]* button in configuration mode and simultaneously press *[C7]* and *[C#7]*.

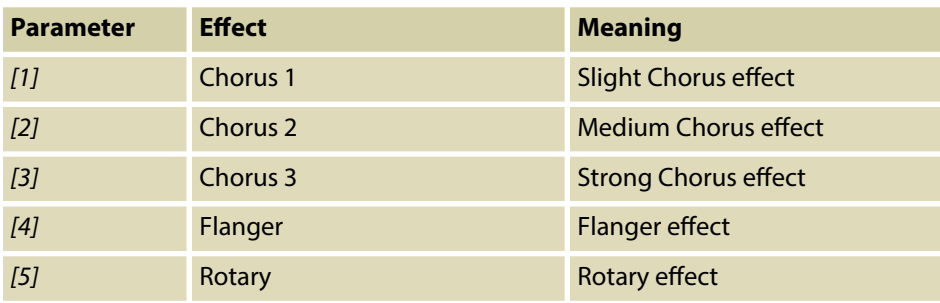

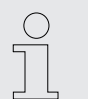

– *By default, the Chorus effect is deactivated when the digital piano is switched on.*

– *While the Chorus effect is activated, the Resonance effect of the digital piano is suppressed.*

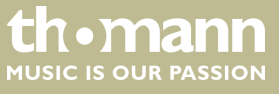

### <span id="page-31-0"></span>**8.4.2 Reverb effect**

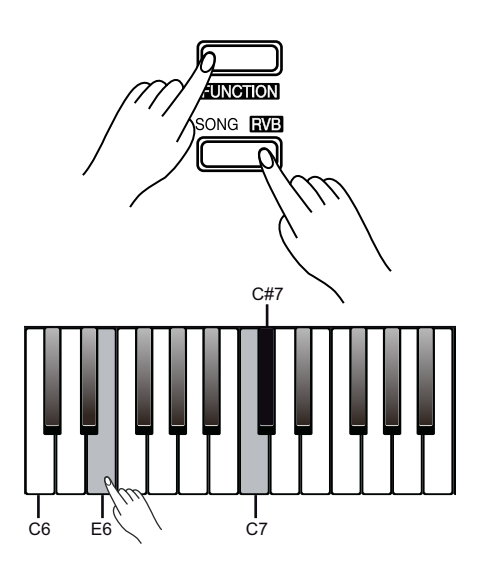

With this function you can turn on the Reverb effect and select the effect type.

- **1.** Hold down the *[FUNCTION]* button and press the *[SONG/RVB]* button to turn the Reverb effect on or off.
- **2.** Hold down the *[FUNCTION]* button and press piano key *[E6]*.
- **3.** Hold down the *[FUNCTION]* button and press piano key *[C7]* or *[C#7]* to set the desired effect between *'1'* … *'5'* .

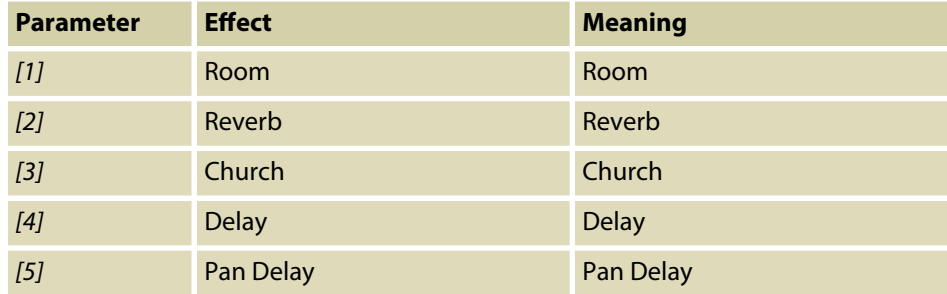

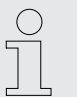

*Hold down the [FUNCTION] button and press piano keys [C7] and [C#7] simultaneously to restore the preset value '3' .*

#### **8.4.3 Dynamic Acoustic System (DAS)**

With this function you can adjust the tone at low volumes to the characteristic of human hearing. The level of extremely high and low frequencies is dynamically increased when reducing the volume.

The Dynamic Acoustic System (DAS) is activated automatically when powering up the digital piano.

Hold down the *[FUNCTION]* button and press the piano key *[A7]* to activate or deactivate the DAS function.

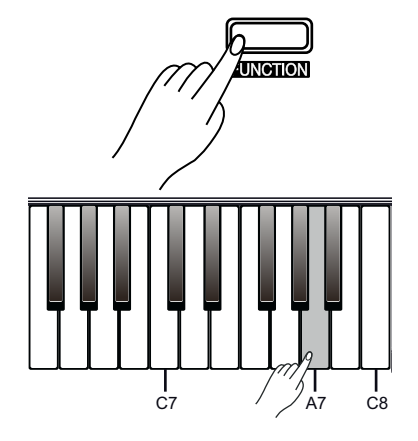

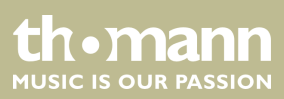

# <span id="page-32-0"></span>**8.5 Recording function**

You can record your own songs with the digital piano and save up to five recordings as user songs in the internal memory. Unsaved recordings are lost after switching the digital piano off.

### **8.5.1 Preparing and starting recording**

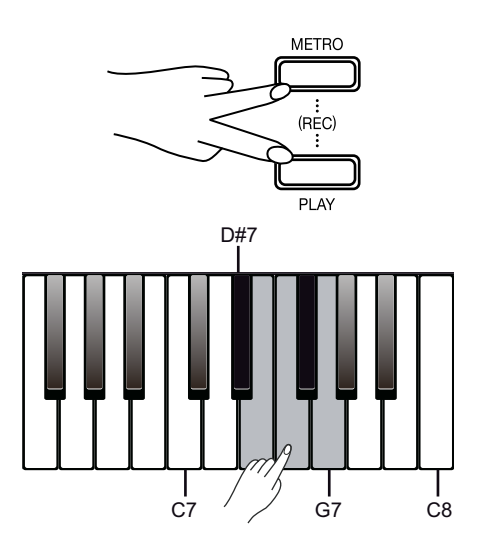

- **1.** Press the *[METRO]* and *[PLAY]* buttons simultaneously to enable the recording mode.
- **2.** Press one of the piano keys *[D#7]* … *[G7]* to select a memory location for recording.
	- ð The digital piano is now record enabled. The /*[CHO]* button LED flashes.
- **3.** Set the recording tempo.
- **4.** ▶ Recording starts as soon as you press the ▶/■/[CHO] button or play the first note or chord.
	- ð The *[METRO]* and *[PLAY]* button LEDs light up.

#### **8.5.2 Stopping recording**

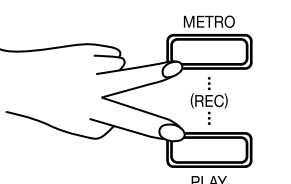

You can cancel or stop recording at any time.

- During recording, press the *[METRO]* and *[PLAY]* buttons simultaneously to stop recording.
	- $\Rightarrow$  The recording is stopped and saved to the selected memory location. The *[METRO]* and *[PLAY]* button LEDs turn off.

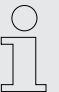

- *The recording previously saved in the selected memory location is over‐ written.*
- *When the full memory capacity has been reached, the recording is ter‐ minated automatically and the recorded data is saved.*

### <span id="page-33-0"></span>**8.5.3 Playing a recording**

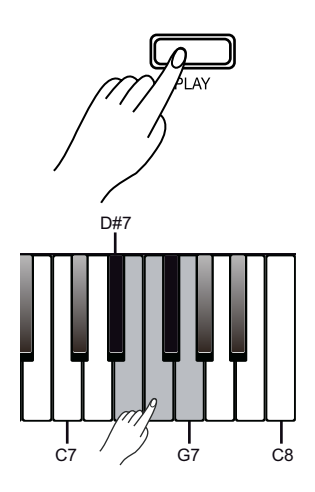

#### **8.5.4 Deleting recordings**

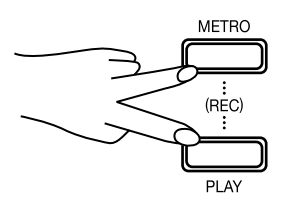

- **1.** Hold down the *[PLAY]* button and press one of the piano keys *[D#7]* … *[G7]* to select the desired recording.
- **2.** Press the *[PLAY]* button to play back the recording. ð The *[PLAY]* button LED lights.
- **3.** Press the *[PLAY]* button again to stop the playback.
	- ð The *[PLAY]* button LED goes out.

#### **Deleting single recordings**

- **1.** Switch to playback mode and select the desired recording as described in Ä *Chapter 8.5.3 'Playing a recording' on page 34*.
- **2.** Hold down the *[METRO]* and *[PLAY]* buttons simultaneously.
	- $\Rightarrow$  The selected recording is deleted.

#### **Deleting all recordings**

- **1.** Turn off the digital piano.
- **2.** Simultaneously press the *[METRO]* and *[PLAY]* buttons and turn the digital piano back on.
	- $\Rightarrow$  All user recordings are deleted.

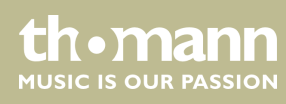

# <span id="page-34-0"></span>**8.6 MIDI functions**

### **8.6.1 USB connection to a computer**

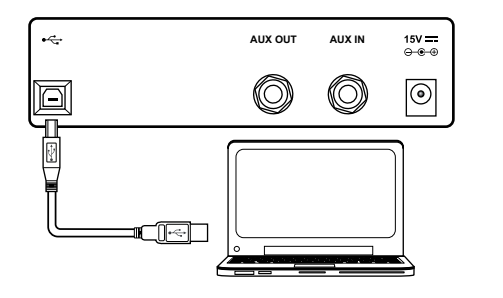

- 1. Turn on the computer.
- **2.** Connect the USB port on the rear panel of the digital piano using a standard USB cable (not included) to the USB port on your computer.
- **3.** Then turn the digital piano on.

Please heed the following instructions when connecting USB instruments to computers. Otherwise, the instrument or the computer may 'crash', which can result in data loss. If a 'crash' should occur, turn off computer and instrument and restart both after a few seconds.

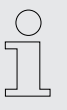

- *If the computer is in standby or hibernation, wake the computer before connecting the USB cable.*
- *Establish the USB connection between computer and instrument before turning on the instrument.*
- *For additional applications you may need a suitable software for recording and editing music (not included).*

### **8.6.2 Setting the MIDI channel**

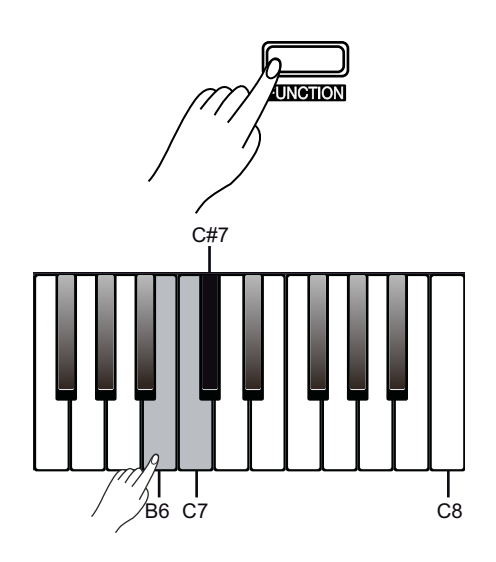

- **1.** Hold down the *[FUNCTION]* button and press piano key *[B6]*.
- **2.** Hold down the *[FUNCTION]* button and press piano key *[C7]* or *[C#7]* to set the desired MIDI OUT channel between *'1'* … *'16'* .

*Hold down the [FUNCTION] button and press piano keys [C7] and [C#7] simultaneously to restore the preset value '1' .*

th mann MUSIC IS OUR PASSION

# <span id="page-35-0"></span>**9 Practise and demo songs**

### **Practising songs**

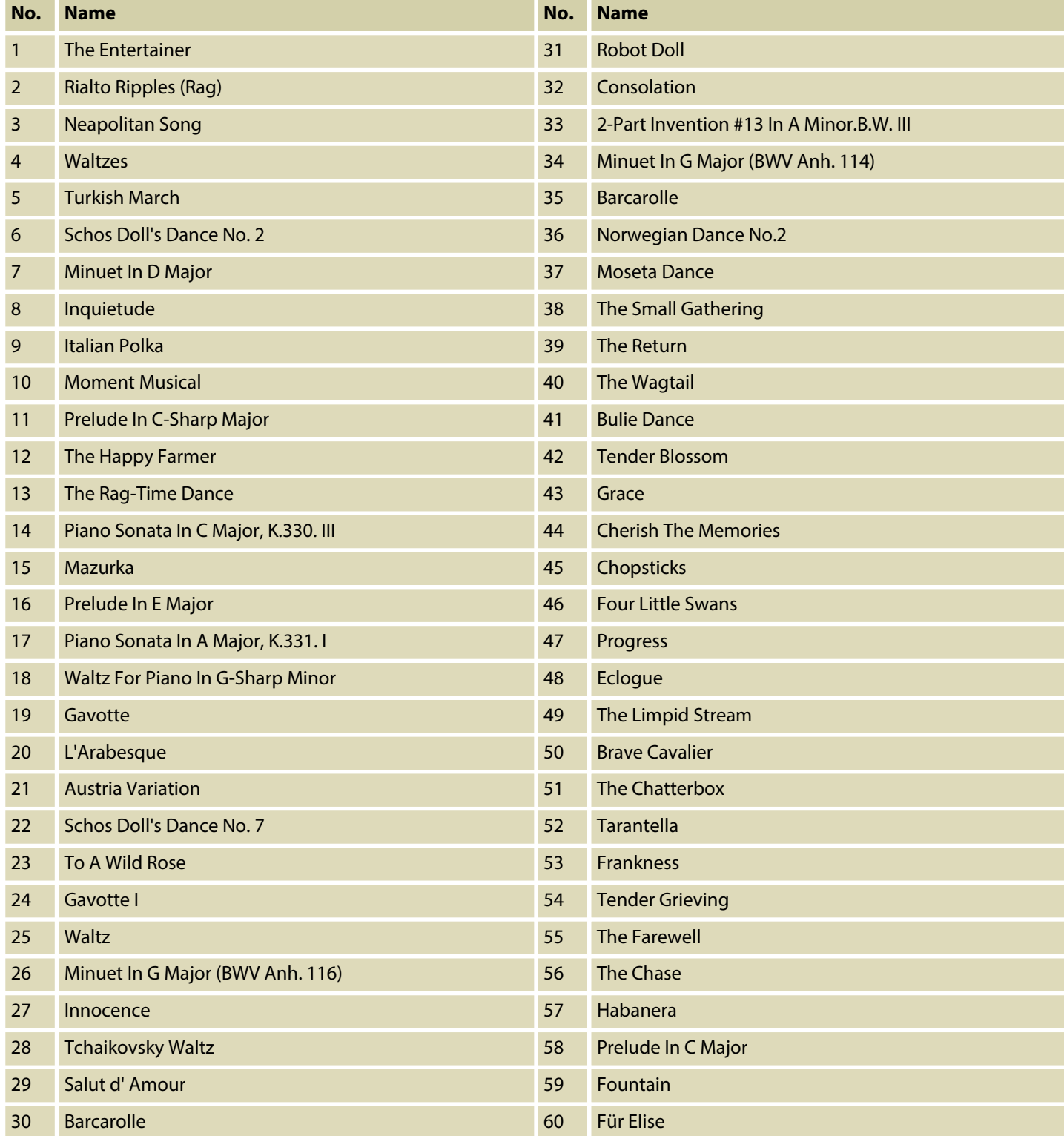

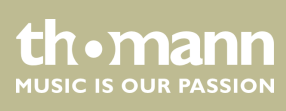

#### **Demo song**

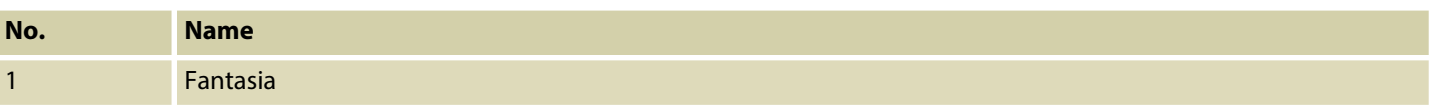

![](_page_36_Picture_3.jpeg)

DP-32 B, DP-32 WH

# <span id="page-37-0"></span>**10 Voice list**

![](_page_37_Picture_99.jpeg)

![](_page_37_Picture_3.jpeg)

# <span id="page-38-0"></span>**11 MIDI implementation chart**

![](_page_38_Picture_354.jpeg)

![](_page_38_Picture_4.jpeg)

![](_page_39_Picture_143.jpeg)

#### **MIDI channel modes**

![](_page_39_Picture_144.jpeg)

![](_page_39_Picture_4.jpeg)

# <span id="page-40-0"></span>**12 Troubleshooting**

![](_page_40_Picture_65.jpeg)

![](_page_40_Picture_3.jpeg)

DP-32 B, DP-32 WH

# <span id="page-41-0"></span>**13 Technical specifications**

![](_page_41_Picture_168.jpeg)

![](_page_41_Picture_3.jpeg)

#### **Further information**

![](_page_42_Picture_43.jpeg)

![](_page_42_Picture_3.jpeg)

DP-32 B, DP-32 WH

# <span id="page-43-0"></span>**14 Plug and connection assignment**

![](_page_43_Picture_107.jpeg)

#### **1/4" TRS phone plug (stereo, unbal‐ anced)**

![](_page_43_Figure_4.jpeg)

![](_page_43_Picture_108.jpeg)

![](_page_43_Picture_6.jpeg)

# <span id="page-44-0"></span>**15 Protecting the environment**

**Disposal of the packaging material**

![](_page_44_Picture_3.jpeg)

**Disposal of your old device**

![](_page_44_Picture_5.jpeg)

For the transport and protective packaging, environmentally friendly materials have been chosen that can be supplied to normal recycling.

Ensure that plastic bags, packaging, etc. are properly disposed of.

Do not just dispose of these materials with your normal household waste, but make sure that they are collected for recycling. Please follow the notes and markings on the packaging.

This product is subject to the European Waste Electrical and Electronic Equipment Directive (WEEE) in its currently valid version. Do not dispose with your normal household waste.

Dispose of this device through an approved waste disposal firm or through your local waste facility. When discarding the device, comply with the rules and regulations that apply in your country. If in doubt, consult your local waste disposal facility.

![](_page_44_Picture_11.jpeg)

DP-32 B, DP-32 WH

Notes

![](_page_45_Picture_1.jpeg)

**Musikhaus Thomann · Hans-Thomann-Straße 1 · 96138 Burgebrach · Germany · www.thomann.de**